# 升级XC和XCVT卡到XC10G卡

### **Contents**

**[Introduction](#page-0-0) [Prerequisites](#page-0-1) [Requirements](#page-0-2)** [Components Used](#page-0-3) **[Conventions](#page-1-0)** [升级对XC10G卡的XC或XCVT卡](#page-1-1) [Related Information](#page-3-0)

### <span id="page-0-0"></span>**Introduction**

本文解释如何升级交叉连接(XC)或交叉连接虚拟附带(XCVT)卡到Cisco ONS 15454 XC10G卡。

Note: 在本文的示例解释如何升级与双重XC10G卡的双重XC和XCVT卡在与真实数据流的ONS 15454-SA-ANSI。

### <span id="page-0-1"></span>**Prerequisites**

#### <span id="page-0-2"></span>**Requirements**

Cisco 建议您了解以下主题:

- 路径无准备的警报(UNEQ-P)警报能发生,当XC卡升级进展中时,如果有E100或E1000卡在您 的系统。警报出现并且清除在几秒钟以内。
- 程序不影响服务的。然而,升级的期限导致交换机少于50毫秒。XC或XCVT交换机能引起一线 性1+1光载波(OC-N)保护交换机或双向线路切换环(BLSR)保护交换机。Cisco推荐维护窗口。 然而,维护窗口不是绝对必要的。
- 此程序假设, XC或XCVT卡在15454-SA-ANSI架子(版本3.1)上安装。您不可执行从发布的架子 的此升级早于3.1,例如15454-SA-NEBS3或15454-SA-NEBS3E架子。XC10G卡要求15454- SA-ANSI。
- 在您开始此程序前,您需要解决所有重要或主要告警。您能识别从**Alarms选项的**这些警报在 Network视图。

#### <span id="page-0-3"></span>Components Used

本文档中的信息基于以下软件和硬件版本:

- 运行Cisco传输控制器版本3.1或以上的Cisco ONS 15454。
- 在ONS 15454-SA-ANSI上安装的两个XC或XCVT卡。
- 为安装是可用的两个XC10G卡。

The information in this document was created from the devices in a specific lab environment.All of the devices used in this document started with a cleared (default) configuration.If your network is live, make sure that you understand the potential impact of any command.

#### <span id="page-1-0"></span>**Conventions**

Refer to [Cisco Technical Tips Conventions](//www.cisco.com/en/US/tech/tk801/tk36/technologies_tech_note09186a0080121ac5.shtml) for more information on document conventions.

# <span id="page-1-1"></span>升级XC或XCVT卡到XC10G卡

完成这些步骤:

1. 在您执行一台XC或XCVT交换机前,为了避免保护交换机,请采取这些预防措施:**BLSR**保证 运行段是活跃的在本地和远程节点。为了执行如此,请选择**维护>环**选项,并且查看西方或东 部线路。

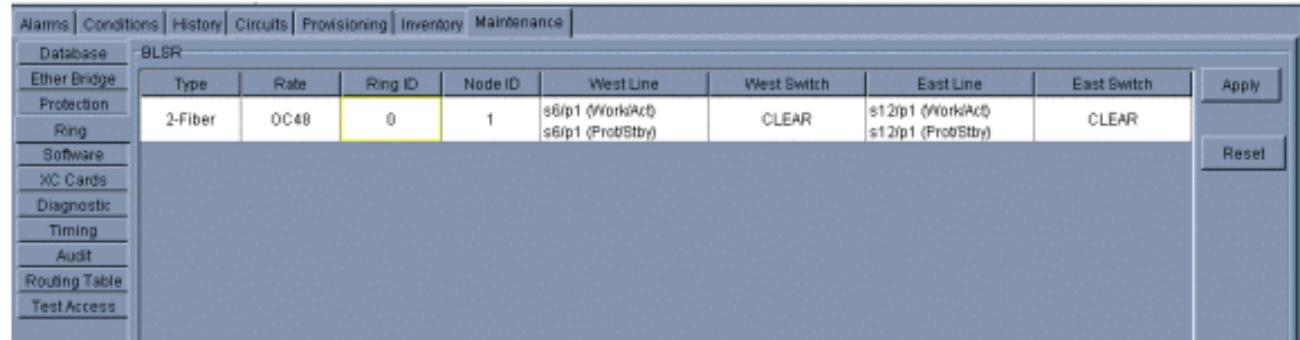

保证运行段运载无误数据流(换句话说,请保证signal degrade [SD]或signal fail [SF]警报不存 在)。在您起动XC或XCVT重置前,请锁定保护范围。放置停工在节点的东西方卡在XC或 XCVT交换机附近节点。

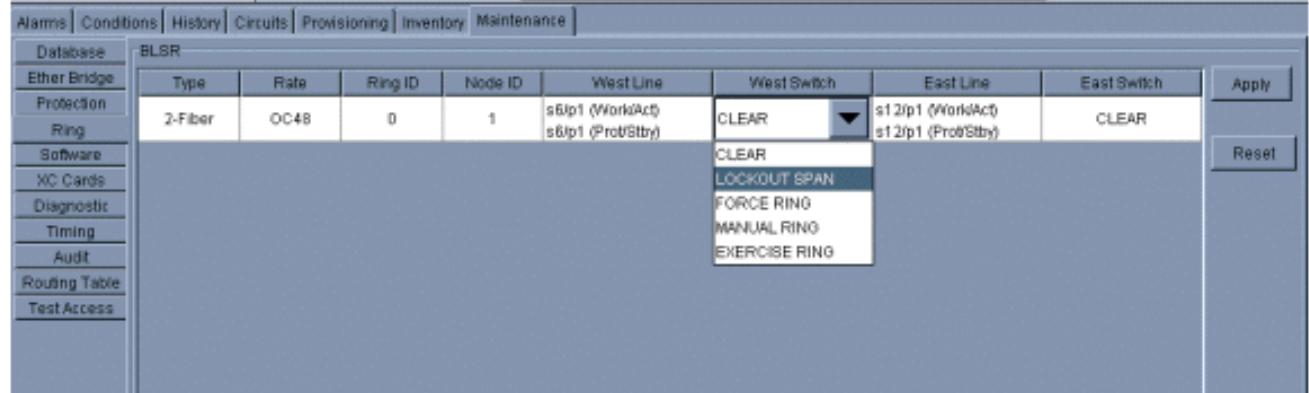

1+1在1+1保护方案,请放置停工在保护卡,并且验证数据流是否在运行段移动,在您设置停 工前。为了执行如此,选择Maintenance > Protection选项,突出显示保护槽,和请点击**锁定** 

。

确定暂挂XC或XCVT卡。而活动XC或XCVT卡的ACT/STBY指示器绿色,暂挂XC或XCVT卡的 2.ACT/STBY指示器是琥珀色的。

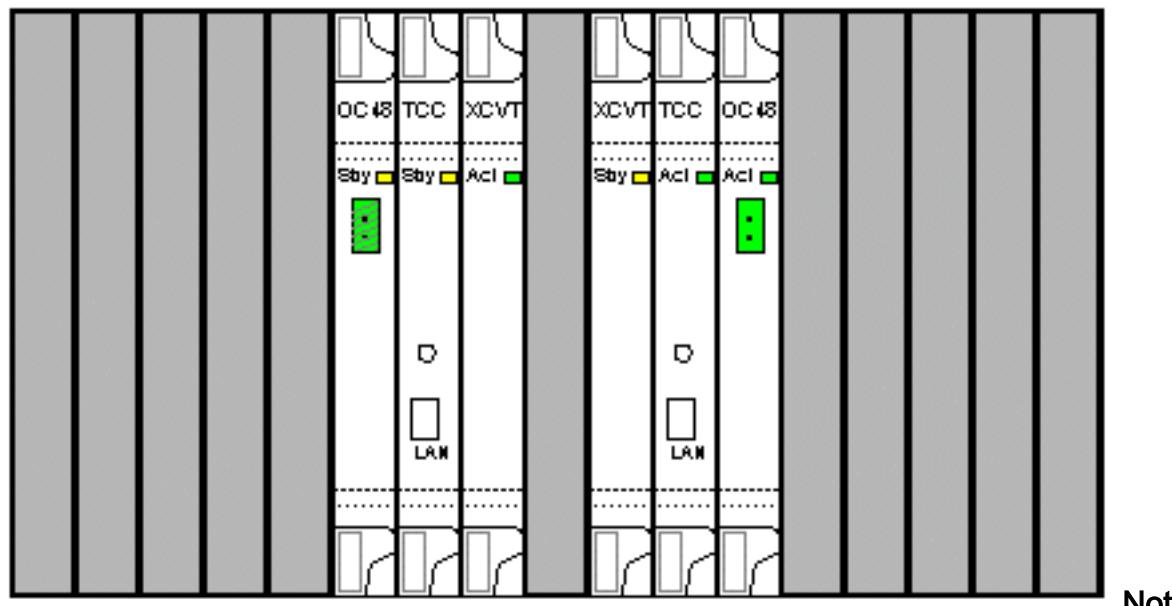

Note: 您在卡

图像能也安置光标在CTC查看对话框。此显示识别卡如下:XC或XCVT :活动XC或XCVT :暂挂

实际上请用XC10G卡替换在ONS15454的暂挂XC或XCVT卡。为了执行如此,请完成这些步 3. 骤:打开XC或XCVT卡弹出装置。滑动卡在slot外面。这发出IMPROPRMVL警报,清除,当 暂挂XC10G卡重新载入。

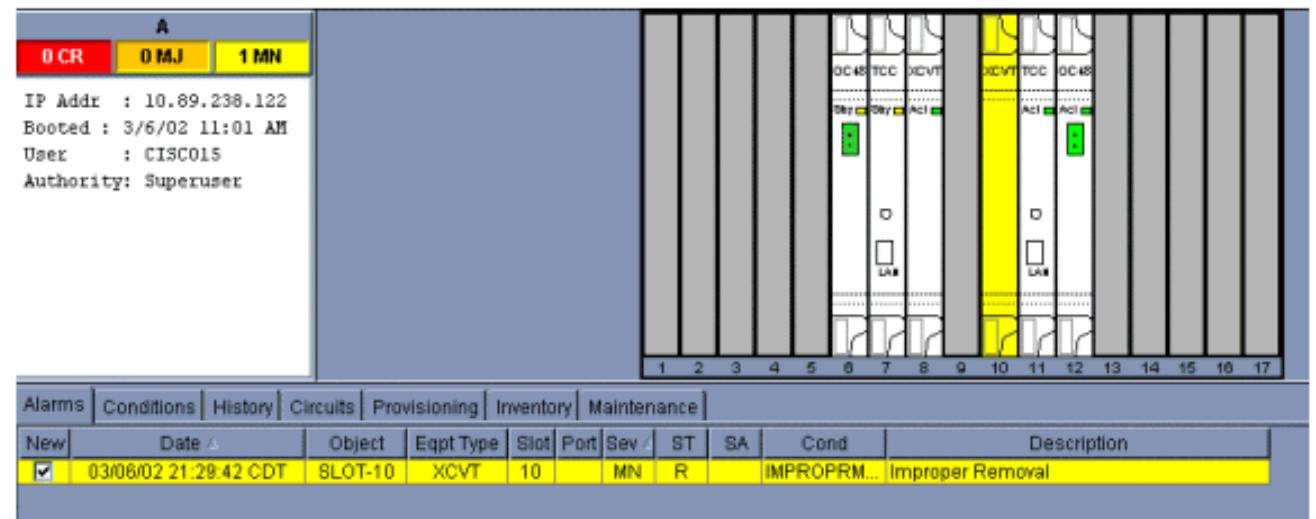

打开在XC10G卡的喷射器。滑动X10G卡到沿导轨的slot。关闭喷射器。在ACT/STBY指示器 上的故障指示灯变得红色,闪亮在几秒钟,并且关闭。ACT/STBY指示器启用琥珀色,并且保 持lit。

4. 选择在View节点的Maintenance > XC Cards选项。

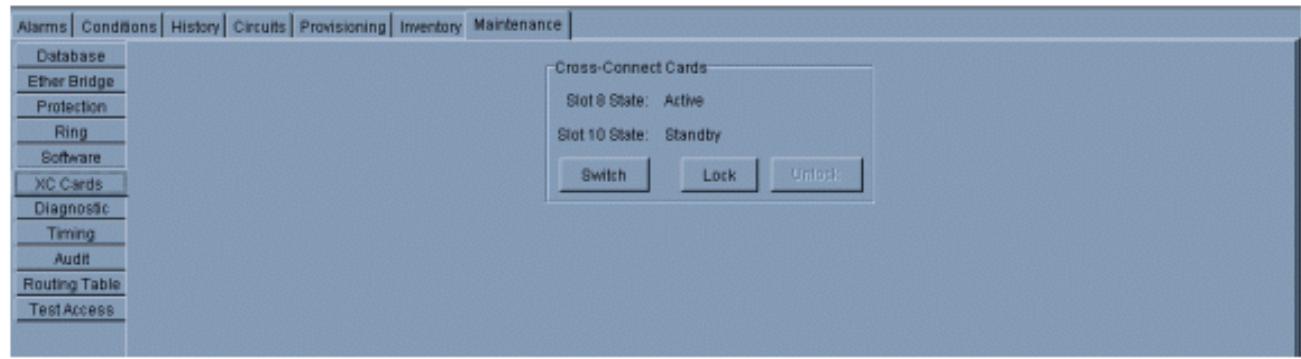

- 5. 从交叉连接卡菜单选择交换机。
- 6. 是点击在Confirm Switch对话框。

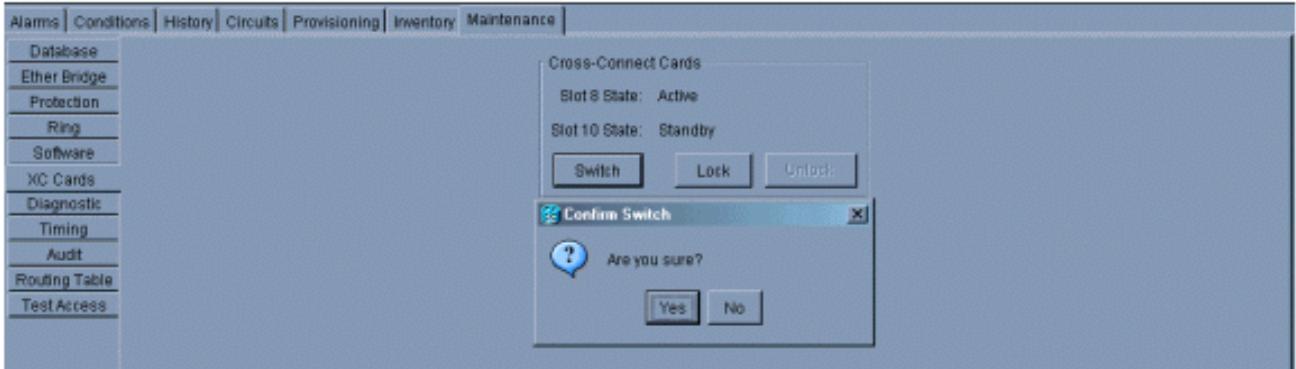

Note: 在活动XC或XCVT切断以后,备用插槽或第一个XC10G卡变得激活。这造成在第一个 XC10G卡的ACT/STBY指示器从琥珀色更改绿色。Note: CTC显示XCVT卡,直到第二个卡充 分地装载。此时,在CTC的两个卡显示XC10G。

7. 实际上从ONS15454请去除暂挂XC或XCVT卡,并且插入第二个XC10G卡到空XC或XCVT slot。为了如此执行:打开XC或XCVT卡弹出装置。滑动卡在slot外面。打开在XC10G的喷射 器。滑动XC10G卡到沿导轨的slot。关闭喷射器。当第二个XC10G卡启动并且成为暂挂 XC10G时,升级完成。

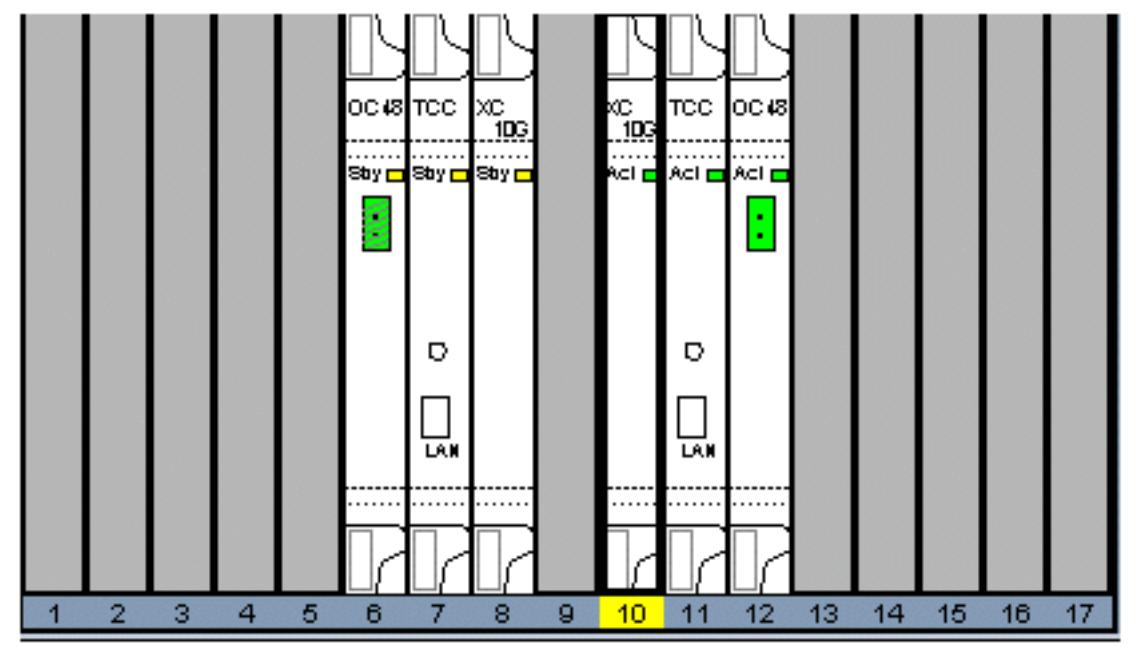

8. 释放保护停工。程序当前完成。

## <span id="page-3-0"></span>Related Information

• [Technical Support & Documentation - Cisco Systems](//www.cisco.com/cisco/web/support/index.html?referring_site=bodynav)